# 目录

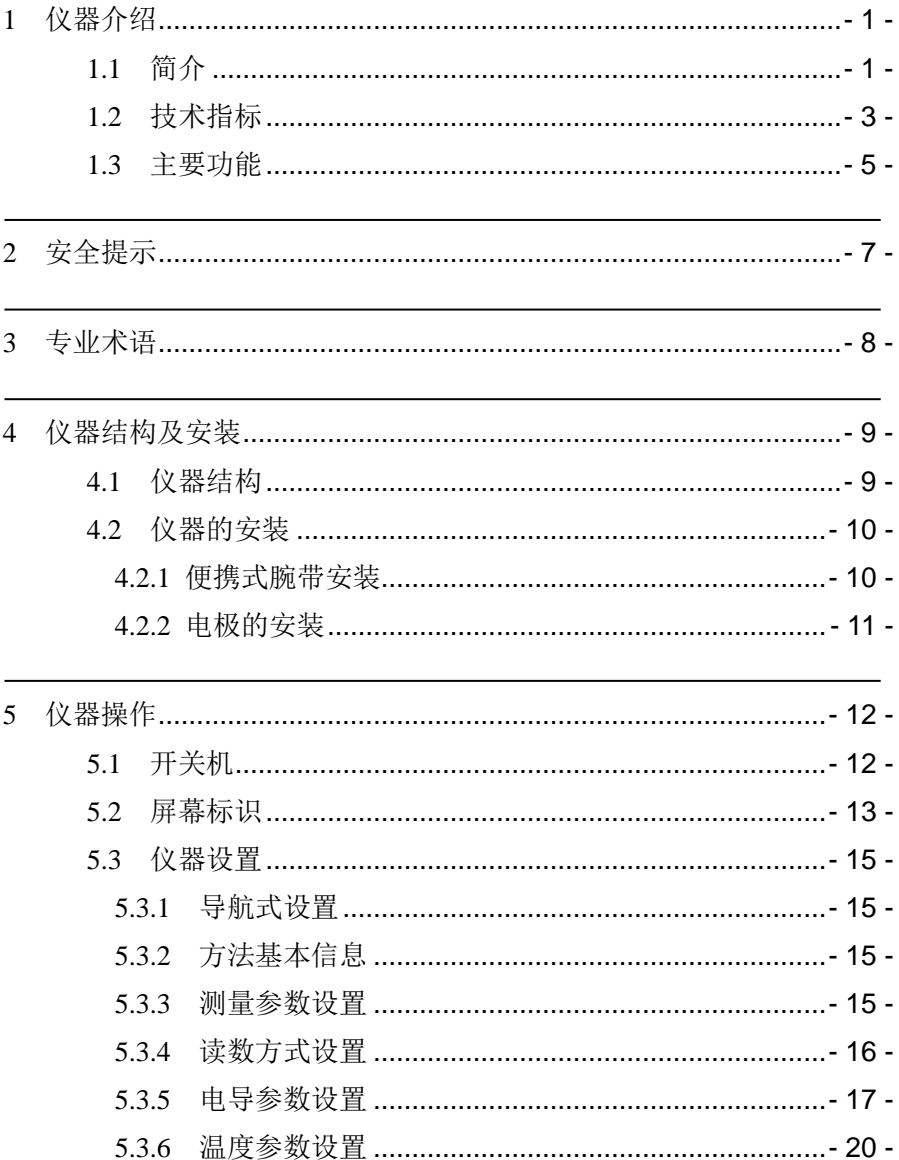

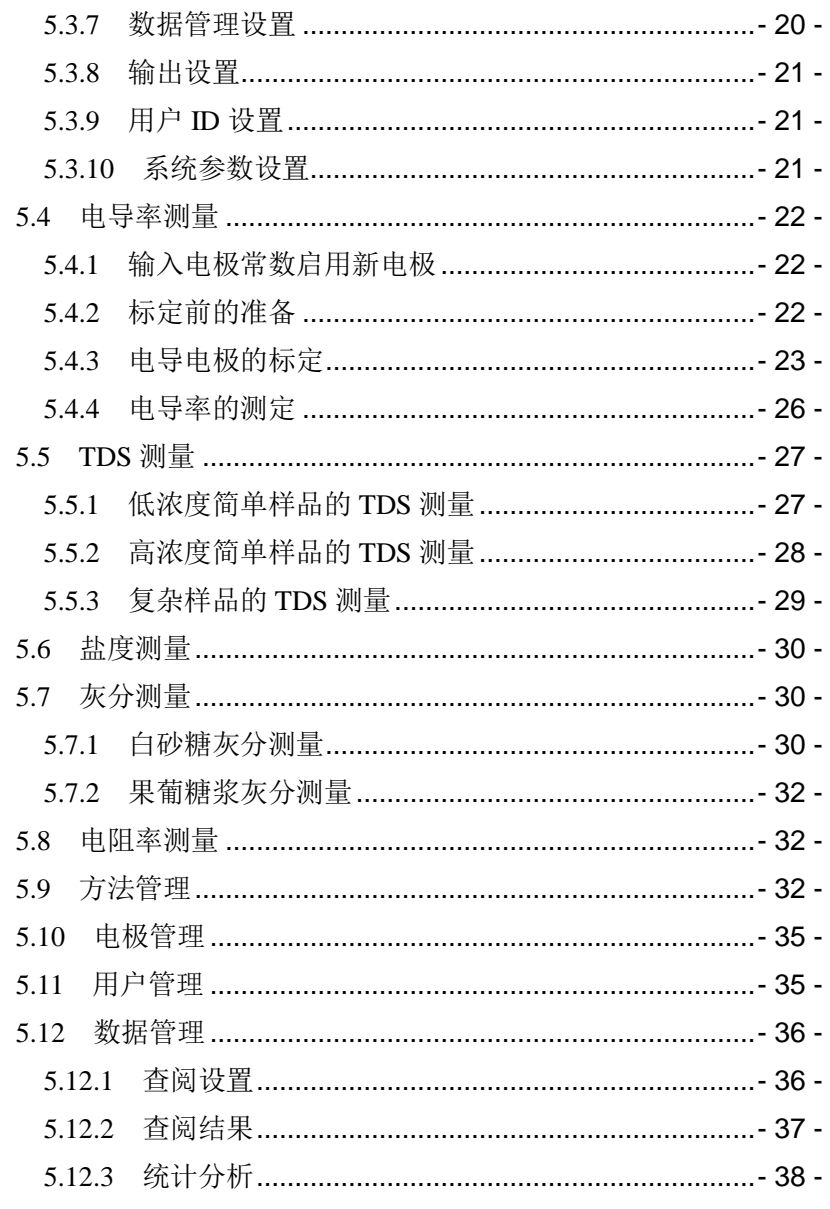

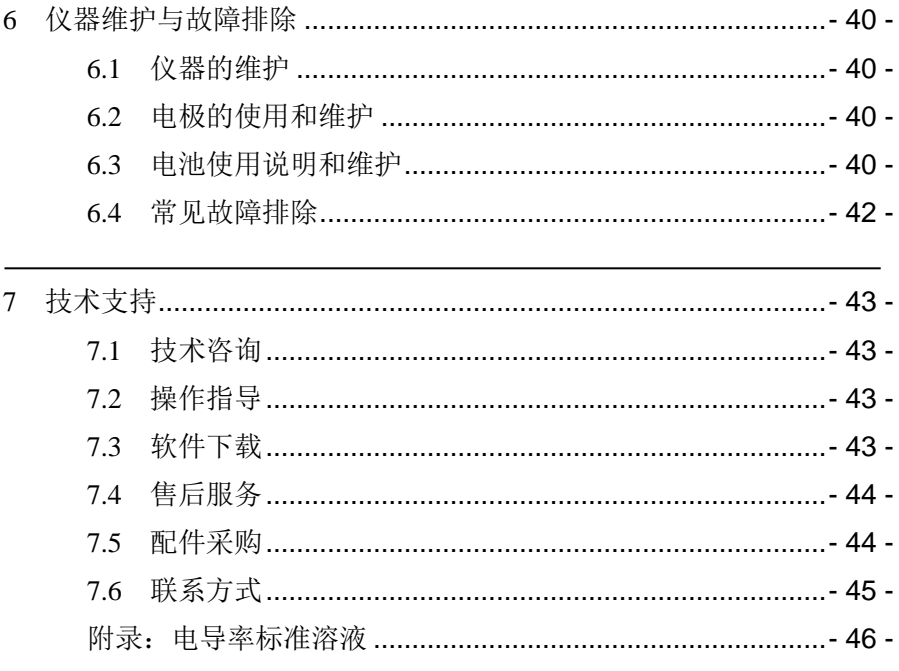

# <span id="page-4-0"></span>1 仪器介绍

# <span id="page-4-1"></span>1.1 简介

DDBJ-351L 型便携式电导率仪是全新开发的智能仪器,支持电导率、 电阻率、TDS、盐度、灰分等参数的测量,可广泛应用于高校、环保、医 药、食品、卫生、地质探矿、冶金、海洋探测等领域,进行酸雨检测、工 业废水、地表水、饮用水、饮料、日化产品、纺织品等相关行业的测量工 作。

仪器具有以下特点:

- 全新设计的外形、大尺寸液晶触摸屏, 显示清晰、美观:
- 仪器具有良好操作界面,采用全新的 UI 设计规范;
- 智能操作系统,具有方法管理、电极管理、数据管理和用户管理等 功能;
- 支持多种测量模式,包括连续测量模式、平衡测量模式、定时测量 模式,支持连续定时或者间隔定时;
- 支持测量方法的查阅、洗择、编辑、新建等功能;
- 仪器内置方法库,包括白砂糖灰分测量方法、果葡糖浆的灰分测量 方法;
- 支持 1-5 占标定, 支持测量限值设置和标定提醒设置;
- 仪器支持 GLP 规范, 每个测量结果包含 GLP 信息;
- 支持多种查阅方式, 可按存贮编号、存贮时间、操作者 ID、方法 名称、测量样品 ID、电极 ID 等查阅存贮数据,查阅结果以曲线 方式显示;
- 仪器具有断电保护功能,仪器正常关机后或非正常断电情况下,仪 器内部贮存的测量数据和设置的参数不会丢失;
- 仪器具有统计功能, 允许用户将测量结果讲行统计、分析、比较、

保存和输出;

- 仪器支持电极 ID 管理, 最多支持 5 支; 每只电极具有标定记录 管理功能,支持记录历次标定数据,完整检测电极性能;支持电极 保质期设置和保质期提醒功能;
- 仪器具有 USB 接口, 配合专用的通信软件, 实现与 PC 的连接:
- 仪器具有蓝牙无线通讯功能, 通过 APP 或上位机软件可无线读取 测量结果;
- 仪器支持固件升级功能, 允许仪器功能扩展和个性化要求:
- 仪器支持用户 ID 管理, 最多支持 8 个用户, 支持权限管理和密 码管理;
- 支持中英文:
- 支持 IP65 防水等级:
- 支持测量电导率、电阻率、总固态溶解物(TDS)、盐度值和灰分 值;
- 仪器在全量程范围内, 具有自动温度补偿、自动量程切换等功能;
- 具有电导标液组管理功能, 自动识别 GB 和国际标准, 默认 4 种 GB 标准的标液;
- 支持存贮电导率、电阻率、总固态溶解物(TDS)、盐度和灰分值 各 1000 套测量结果;
- 支持多种电导率补偿方式, 包括不补偿、线性、纯水补偿模式;
- 支持 U 盘, 允许读写测量方法, 保存测量结果。

# <span id="page-6-0"></span>1.2 技术指标

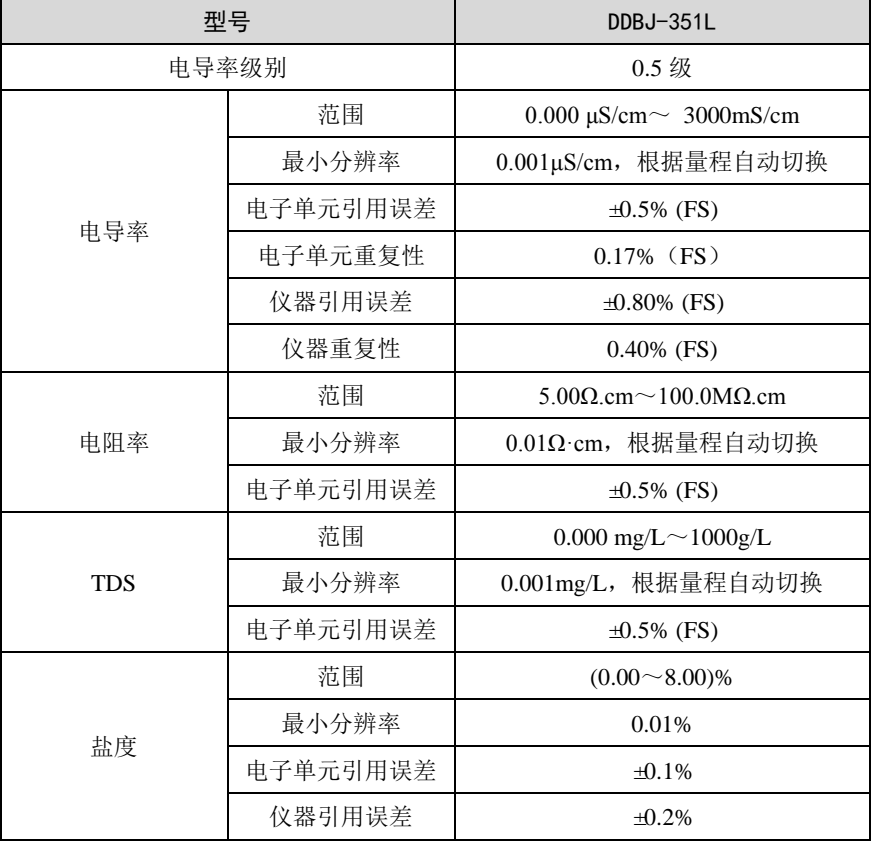

# 表 1-1 仪器技术指标

|                        | 型묵       | DDBJ-351L                                      |
|------------------------|----------|------------------------------------------------|
| 范围                     |          | $(-10.0 \sim 135.0)$ °C/(14.0 $\sim$ 275.0) °F |
|                        | 最小分辨率    | $0.1 \text{ }^{\circ}C/0.1 \text{ }^{\circ}F$  |
| 温度                     | 电子单元示值误差 | $+0.1$ °C                                      |
|                        | 仪器示值误差   | $\pm 0.3^{\circ}$ (0°C-60°C):                  |
|                        |          | ±1.0 ℃ (其他范围)                                  |
| 使用环境                   |          | 环境温度: (0~40)℃                                  |
|                        |          | 相对湿度: 不大于 85%                                  |
| 仪器的外形尺寸(1xbxh), 重量(kg) |          | $90$ mm $\times$ 255mm $\times$ 40mm, 约 0.5kg  |
| 供电电源                   |          | 可充电锂电池, 电源适配器                                  |
|                        |          | (输入 AC 100~240V; 输出 DC 5V)                     |

表 1-1 仪器技术指标(续)

# <span id="page-8-0"></span>1.3 主要功能

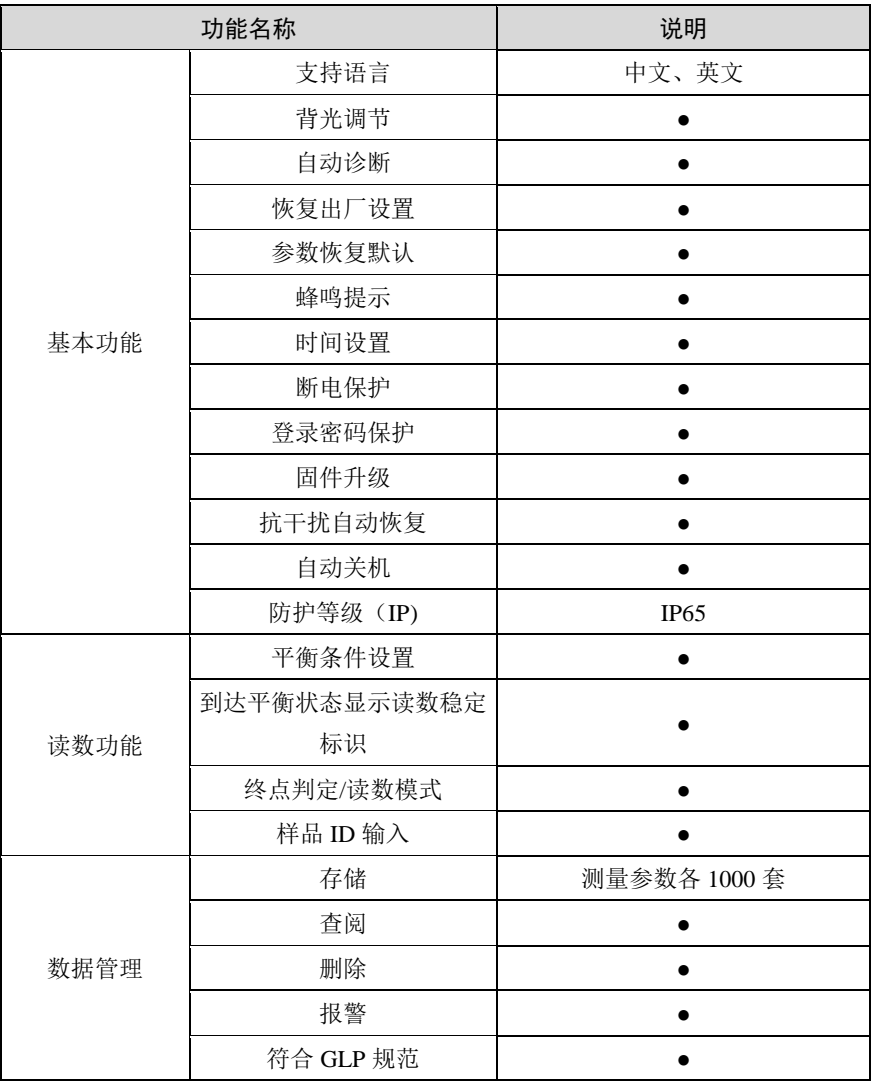

# 表 1-2 仪器主要功能

表 1-2 仪器主要功能(续)

|         | 功能名称          | 说明                          |
|---------|---------------|-----------------------------|
|         | U 盘数据导出       |                             |
| 通讯及外部设备 | 输出内容和格式       | GLP 格式、标准格式、用户自定义           |
|         | 连接 PC 端数据采集软件 |                             |
|         | 连接 PC 端进行仪器控制 |                             |
|         | 无线通讯          | 蓝牙                          |
|         | 测定电导率         |                             |
|         | 测定电阻率         |                             |
|         | 测定 TDS        |                             |
|         | 测定盐度          | 默认盐度和海水盐度                   |
|         | 测定灰分          | 白砂糖灰分、果葡糖浆灰分                |
|         | 参比温度可设置       | 6种, 默认 25.0℃                |
| 电导率     | 多点校准          | 5点                          |
| 测量功能    | 校准溶液自动识别      | GB 标准和国际标准                  |
|         | 支持直接输入电极常数    |                             |
|         | 支持温度补偿系数调节    |                             |
|         | 支持盐度补偿系数调节    |                             |
|         | 补偿模式          | 不补偿、线性、纯水                   |
|         | 自动温度补偿        |                             |
|         | 手动温度补偿        |                             |
| 温度测量功能  | 温度单位          | $^{\circ}$ C 、 $^{\circ}$ F |
|         | 温度校准          |                             |
|         | 用户管理功能        |                             |
| 高级管理功能  | 电极管理功能        |                             |
|         | 方法管理功能        |                             |

备注:●表示满足仪器功能要求。

# <span id="page-10-0"></span>2 安全提示

使用前请仔细阅读本手册的全部内容,请妥善保存本手册。用户须按 照本手册使用仪器,对于因未遵循本手册使用设备或者因对设备进行改动 而导致设备损坏的,上海仪电科学仪器股份有限公司不承担任何责任。

开始使用仪器前, 请注意以下事项:

- 请勿自行拆开仪器讲行检查或维修;
- 请勿将电缆和连接器放置在液体、潮湿或腐蚀性环境内,以防触 电或损坏仪器;
- 请使用本公司配置的适用于该仪器的电源适配器;如果电源线已 损坏(导线外露或断裂)请勿再使用,以防触电;
- 请勿在易燃易爆环境中使用, 以免发生事故;
- 若发现仪器损坏或变形等异常情况, 请勿使用。

以下标识将在本文中被使用。

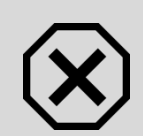

#### 【危险】

潜在的紧急的危险情形,如果不加以避免,可能会导致死 亡或严重人身伤害。

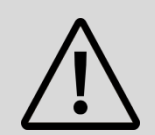

#### 【警告】

潜在的危险情形,需谨慎本操作,操作错误可能会导致人 身伤害或仪器产生重大问题。

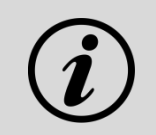

### 【提示】

需要特别强调的信息,可以帮助您更好地使用本仪器,获 得更为准确的测量结果。

- <span id="page-11-0"></span>3 专业术语
	- 电极常数: 又称电导池常数, 电极片的距离与面积之比, 用 cm<sup>-1</sup> 表示。通常,有 0.01、0.1、1.0、10 等几种电极常数的电导电极, 电极常数 1.0 的电导电极是比较常用的一种,测量范围广。
	- 温度系数: 温度每变化 1℃引起的电导率的变化量, 通常用%/℃ 表示, 默认为 0.02, 即 2.00%/℃。
	- TDS 转换系数: 电导率与 TDS 的换算系数, 默认为 0.5。
	- 标定常规提醒: 在起始界面"电极标定"处讲行标注提醒, 测量 前不进行标定参数的检测。
	- 强制标定提醒: 在测量前对标定的相关参数进行检测, 并给出检 测结果,包括标定有效期、上下限值等。若检测不合格,需要重 新标定电极或设置相关参数再进行测量,若用户在检测不合格情 况下继续测量,仪器只能读取,但无法保存测试结果。
	- 报警上限: 对测量或标定的数据讲行上限值监测, 要求上限值不 得低于下限值。
	- 报警下限:对测量或标定的数据进行下限值监测。

<span id="page-12-0"></span>仪器结构及安装

# <span id="page-12-1"></span>4.1 仪器结构

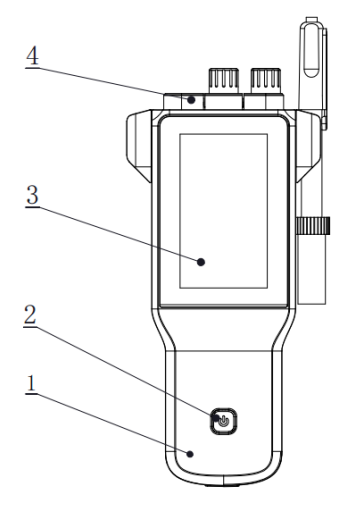

- 仪器外壳
- 电源开关
- 显示屏
- 仪器接口保护帽

图 4-1 仪器正面示意图

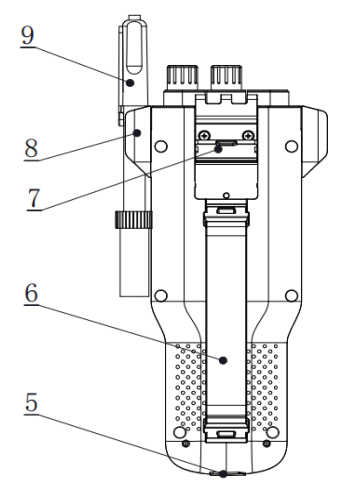

电源插口 腕带 翻盖支撑 电极挂架 电极

图 4-2 仪器背面示意图

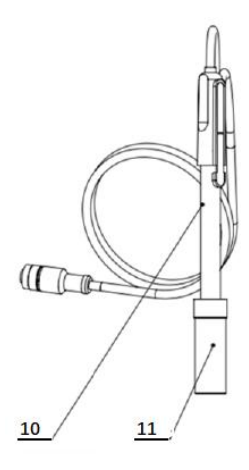

- 10 电导电极
- 11 电导电极保护瓶

图 4-3 电极示意图

<span id="page-13-0"></span>4.2 仪器的安装

# <span id="page-13-1"></span>4.2.1 便携式腕带安装

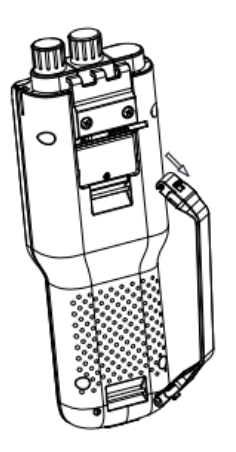

图 4-4 便携式腕带安装示意图

安装方式:

1)在腕带头处扣动腕带开关,使得其闭合的圆孔张开;

2)将张开后的圆孔卡槽卡入相应仪器外壳的轴内,并关闭圆孔;

3)下部腕带卡槽也如上述进行操作。

## <span id="page-14-0"></span>4.2.2 电极的安装

将电导电极(图 4-3)安装在电极挂架上。仪器的背面找到电导电极 接口,将电导电极接入。

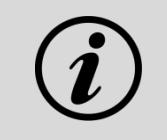

#### 【提示】

DDBJ-351L 采用五芯航空插作为电导电极的接插件。

# <span id="page-15-0"></span>5 仪器操作

# <span id="page-15-1"></span>5.1 开关机

按 ① 开机。开机后, 仪器显示仪器型号、名称、软件版本号等信息, 完成自检后,即进入起始界面。如果无法点亮,可能内置锂电池电量不足, 请使用标配充电器连接充电,等待 15 分钟后再开机。

使用完毕,按住 $\overline{\bigcirc\bigcirc}$ 键 3 秒以上即可关机。

<span id="page-16-0"></span>5.2 屏幕标识

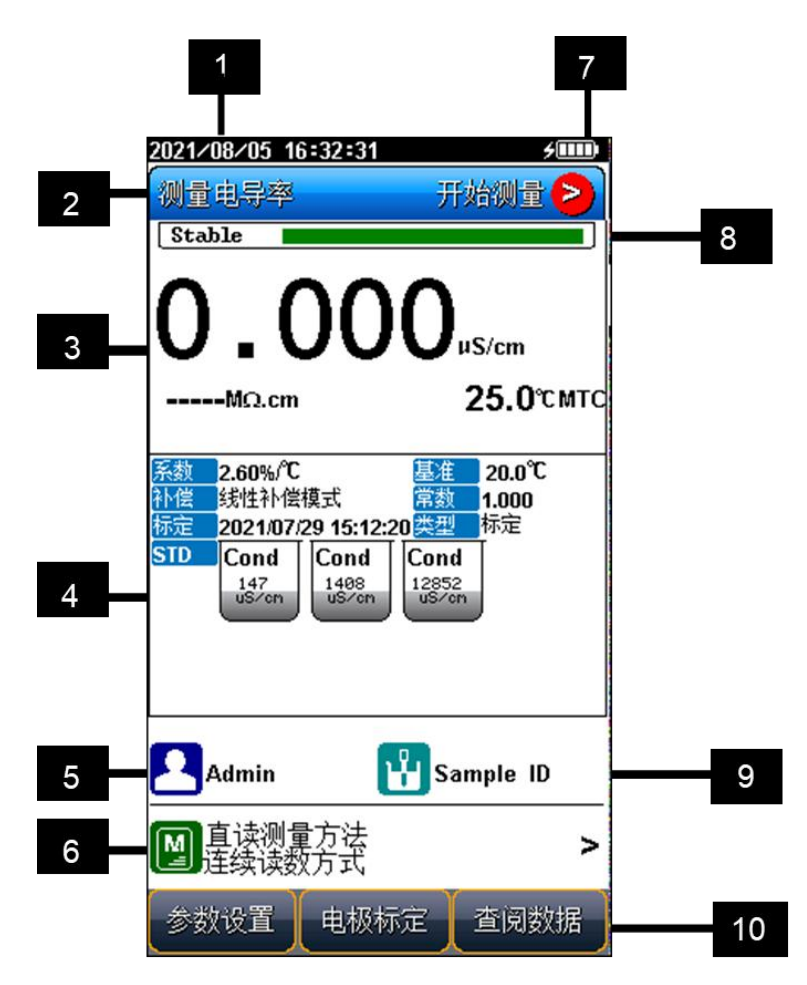

#### 图 5-1 仪器显示屏幕示意图

1 系统时间;2 测量参数;3 测量信息;4 标定信息;5 用户 ID;6 方 法管理;7 电源信息;8 平衡状态;9 样品 ID;10 软功能键。

本仪器会显示一些符号标识,其功能含义如下:

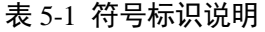

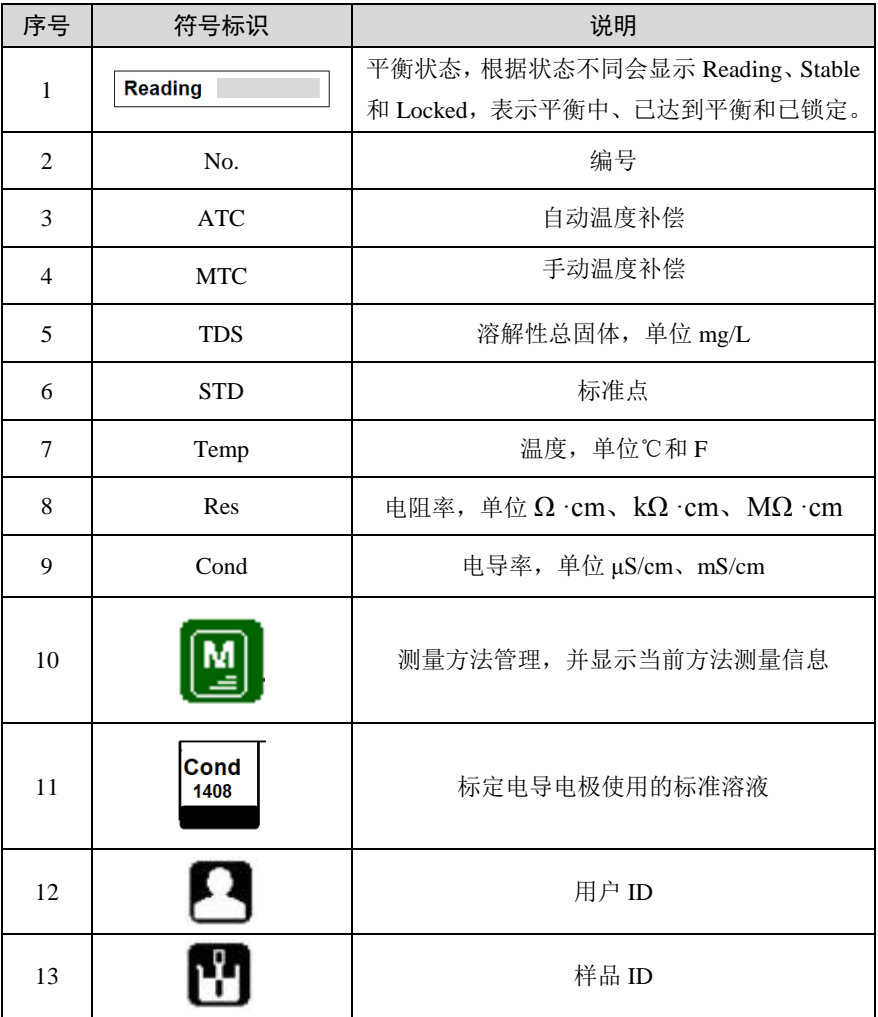

## <span id="page-18-0"></span>5.3 仪器设置

您可以通过软功能键"参数设置"对仪器参数进行设置。

#### <span id="page-18-1"></span>5.3.1 导航式设置

对于仪器不太熟练的用户,仪器提供了导航式设置功能,可以引导用 户一步一步完成参数设置。完成全部设置后, 按"确认"键回到参数设置 界面。

### <span id="page-18-2"></span>5.3.2 方法基本信息

仪器内置方法库,在选择调用方法后,仪器直接载入该方法的基本信 息,包括方法名称、简要概述、创建者、创建日期和测量参数。

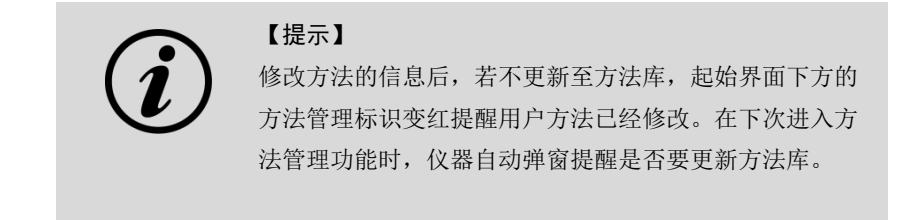

### <span id="page-18-3"></span>5.3.3 测量参数设置

仪器开机后默认方法为方法库中 No.001 直读测量方法,若要修改测 量参数,有以下途径:

- 在起始界面测量信息空白处点击可讲行电导率、TDS、盐度等参 数切换显示。
- 在起始界面选择"参数设置",在"测量参数设置"中修改参数, 选择所需参数进行测量。
- 从" "处进入方法库,查阅方法相关设置,可在"测量参数

设置"中修改参数,选择所需参数讲行测量。

从"图"处进入方法库,选择仪器内置方法 No.002-No.007,进 行测量。或创建新方法, 在"测量参数设置"中修改参数, 选择所 需参数进行测量。

### <span id="page-19-0"></span>5.3.4 读数方式设置

仪器提供多种读数方式,包括连续读数方式、平衡读数方式和定时读 数方式,其中:

- 连续读数方式: 仪器显示实时测量信息, 您可以自主判定测量终 点,并手动保存测量结果。
- 平衡读数方式:平衡测量方式是仪器在平衡时间内测量参数的波 动差值不超过规定值。仪器提供"快速"、"中"、"严格"和"自定义" 四种不同平衡条件。当测量结果符合平衡条件时,仪器自动锁定 测量结果。
- 定时读数方式: 仪器提供"间隔测量"和"定时测量"两种定时读数 方式。"间隔测量"方式下,可设置"测量间隔"和"测量次数", 仪 器会以设定的测量间隔和测量次数进行自动读数,"间隔测量"时 会强制自动保存测量结果。"定时测量"方式下,可设置"测量时 间",测量时会开始倒计时,并在倒计时结束时自动读数。

表 5-2 平衡条件设置

| 平衡条件      | 电导率                      |
|-----------|--------------------------|
| 快速        | 平衡时间: 5s, 平衡值: 1.0%      |
| 中         | 平衡时间: 8s, 平衡值: 0.4%      |
| 严格        | 平衡时间: 15s, 平衡值: 0.1%     |
| 自定义 (建议值) | 平衡时间: 1~30s, 平衡值: 0.1~2% |

### <span id="page-20-0"></span>5.3.5 电导参数设置

#### 5.3.5.1 电导电极信息

仪器默认创建有 1 支电导电极,方便用户使用。在使用内置默认电极 时,仪器自动载入电极序列号和上次的标定结果,包括电导电极类型、常 数标定方式等信息,标定时间和标定者也会一并载入。

电导电极类型:电导电极按常数分类,通常有 0.01、0.1、1、10 四种。 要实现标准溶液的自动识别,需设置正确的电极类型。仪器默认常数为 1 的电导电极。

常数标定方式:电导电极通常有两种方式进行标定:

■ 直接输入电极常数: 您购买的电导电极, 在出厂前都经过准确标 定,并在电极上标注了电极常数。可以在仪器上直接输入电极常 数,完成标定。

■ 使用溶液标定: 使用电导率标准溶液, 对电极进行标定。

此外,仪器允许用户新建、另存电极,您可在电极信息界面,修改"电 极名称",通过界面导航提示完成电极新建过程。

#### 5.3.5.2 电导标液管理

为方便您的使用,仪器支持电导标液自动识别功能,内置了包括 GB 和国际标准两种常用的电导标液组,您可以根据实际情况进行选择。

仪器也支持手动标定功能,此时需要开启手动识别功能,并在标定时 手动输入溶液电导率值。

| 标液组    | 标准溶液                                             |  |
|--------|--------------------------------------------------|--|
| GB 标液组 | 146.5μS/cm、1408μS/cm、12.85mS/cm 和 111.31mS/cm。   |  |
| 国际标液组  | 10μS/cm、84μS/cm、500μS/cm、1413μS/cm 和 12.88mS/cm。 |  |

表 5-3 仪器支持的标液组

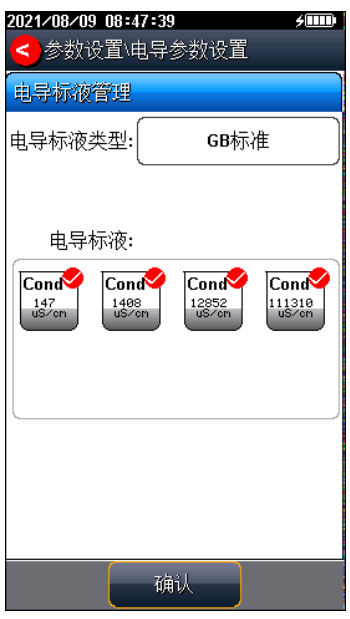

图 5-2 电导标液管理示意图

#### 5.3.5.3 电导率温度补偿

电导率参比温度:溶液电导率受温度影响很大,为使得不同温度下的

电导率测量结果具有可比性,通常将测量时的电导率和温度值记录下来, 并通过温度补偿换算成某个温度下的电导率值,这个温度即参比温度。本 仪器允许设置 5.0℃、10.0℃、15.0℃、18.0℃、20.0℃、25.0℃ 6 种参比 温度,默认是 25℃。

电导率补偿模式:在电导率测量值补偿至参比温度下的电导率值时, 可通过几种不同的补偿模型进行补偿。本仪器支持线性补偿、纯水补偿和 不补偿三种方式。

1)线性补偿:通常用于中、高电导率溶液的测量。采用线性补偿时, 可以设置温度补偿系数,默认是 2.00%/℃(近似于 25℃下氯化钠溶液的 温度补偿系数)。

2) 纯水补偿: 通常用于 5uS/cm 以下纯水和超纯水电导率的测量。

3)不补偿:关闭温度补偿功能,通常用于获得测量温度下的真实电 导率值。

#### 5.3.5.4 TDS 测量参数设置

仪器允许对 TDS 系数讲行设置, 仪器默认值为 0.500。

#### 5.3.5.5 盐度测量参数设置

在盐度测量时,本仪器支持海水盐度和默认盐度测量两种模式。

海水盐度模式:本参数对应海水盐度测量模式,表示测量海水盐度校 正所使用的标称盐度值,目前始终用盐度值为 35.000‰,即 3.500%的标 准海水。

默认盐度模式:氯化钠盐度,即与样品电导率相同的氯化钠溶液的盐 度,可用于近似评价被测溶液的含盐量。

#### 5.3.5.6 灰分测量参数设置

仪器支持对白砂糖和果葡糖浆的灰分进行测量,一般通过灰分转换系 数计算灰分含量。

灰分转换系数:表示溶液电导率转换为灰分的转换系数 K,其值很小, 通常为  $10^{-4}$ 。

#### 5.3.5.7 电导报警限值设置

仪器允许启用和关闭报警设置,支持对测量参数进行限值设置,可对 电导率、TDS、盐度、电阻率、灰分测量的上下限值进行设置。

#### 5.3.5.8 电导标定提醒设置

仪器允许启用和关闭标定提醒设置,支持电导电极标定提醒设置,可 通过设置标定周期和时间实现电极标定常规提醒功能,通过设置强制标定 有效期和时间实现电极强制标定提醒功能。

### <span id="page-23-0"></span>5.3.6 温度参数设置

可设置温度单位:℃ 和 °F,两个单位的换算关系为℃ = 5/9 (°F - 32) 温度补偿模式:自动补偿、手动补偿

温度标定:支持对温度进行标定,也可直接启动仪器内置的温度标定 数据。

#### <span id="page-23-1"></span>5.3.7 数据管理设置

#### 5.3.7.1 样品 ID 编码方式

仪器支持自动序号样品 ID、自动时间样品 ID 和手动设置样品 ID 三 种编码方式:

- 自动序号样品 ID: 样品 ID 以自增序号的方式自动编码, 允许设 定 ID 位数 $(3~5~\text{ft})$ , 允许设定起始样品 ID。
- 自动时间样品 ID: 样品 ID 使用系统时间进行自动编码, 格式为: yyyymmddhhmmss,即年月日时分秒。
- 手动设置样品 ID: 允许样品在保存或打印数据时, 手动输入样品

ID。

#### 5.3.7.2 自动保存结果

在平衡读数方式、间隔定时读数方式下,仪器会在达到读数条件时读 数并自动保存结果。

### 5.3.7.3 保存结果时自动覆盖

对于每一个测量参数,仪器都可以保存 1000 组测量结果。该功能开 启后,当数据存储空间满时会自动覆盖已贮存结果。

#### <span id="page-24-0"></span>5.3.8 输出设置

仪器支持按照标准格式、GLP 格式、自定义格式输出测量结果。

### <span id="page-24-1"></span>5.3.9 用户 ID 设置

当用户为系统管理员 Admin 和管理员时, 仪器允许设置用户 ID。

#### <span id="page-24-2"></span>5.3.10 系统参数设置

#### 5.3.10.1 设置系统日期时间

设置系统的日期与时间。

#### 5.3.10.2 设置蜂鸣器

设置蜂鸣器开关,在按键有效时蜂鸣器鸣叫。

#### 5.3.10.3 设置背光亮度

对屏幕亮度进行设置。

#### 5.3.10.4 设置自动关机

设置仪器自动关机时间:1min、2min、3min…60min、off。

在设定时间内没有进行界面操作,仪器自动关机。

#### 5.3.10.5 设置蓝牙模块

仪器支持蓝牙模块,在蓝牙连接前,可查看蓝牙信息,并对蓝牙模块 进行名称修改。

### 5.3.10.6 选择中英文语言

仪器支持中英文语言切换。

#### 5.3.10.7 恢复到出厂设置

仪器支持"恢复默认"和"恢复参数"。恢复默认会恢复全部仪器参 数到出厂状态; 恢复参数会将测量参数恢复到出厂状态。

#### 5.3.10.8 查看当前版本

仪器支持查看版本号及相关联系方式。

### <span id="page-25-0"></span>5.4 电导率测量

### <span id="page-25-1"></span>5.4.1 输入电极常数启用新电极

"雷磁"的电导电极,在出厂时经过准确的标定,并标注有准确的电 极常数。您在购买新的电导电极后,可通过在仪器中输入准确的电极常数, 来完成电导电极的标定。

您可以通过"电导参数设置"-"电导电极信息"-"电极常数",选 择输入电极常数。并在电极常数中输入电极常数,来完成新电极的启用。

#### <span id="page-25-2"></span>5.4.2 标定前的准备

电导电极常数会在较长一段时间内保持稳定,通常不需要进行频繁标 定。如在使用过程中发现原有电极常数不准,您也可以使用电导率标准溶 液对电导电极进行重新标定。

通常,只需要一种标准溶液即可完成电极常数的标定,但是对于高电 导溶液(大于 50mS/cm)的精确测量,最好使用两种标准溶液先标定后再 开始测量,使用一种为低电导率的标准溶液,另一种为与被测溶液相接近 的标准溶液进行标定。

仪器内置了包括 GB 和国际标准两种常用的电导标液组,支持对电导 率标准溶液进行自动识别,方便客户进行标定。

通常,使用 GB 标液进行电极常数的标定,仪器支持 4 种 GB 电导率 标准标液的自动识别,其使用氯化钾配制,近似浓度分别为 0.001mol/L、 0.01mol/L、0.1mol/L 和 1mol/L,其在 25℃下的电导率值为电导率溶液 146.5μS/cm、1408μS/cm、12.85mS/cm 和 111.3mS/cm。您可依据 GB 规定, 参考附录配制标准溶液,或者从我公司采购标准溶液。

仪器也支持构建自定义标液组,此时需要开启手动识别功能,并在标 定时手动输入溶液电导率值。

### <span id="page-26-0"></span>5.4.3 电导电极的标定

在洗择电导率测量参数后, 您可通过软功能键"电极标定"进入电极 常数标定功能。

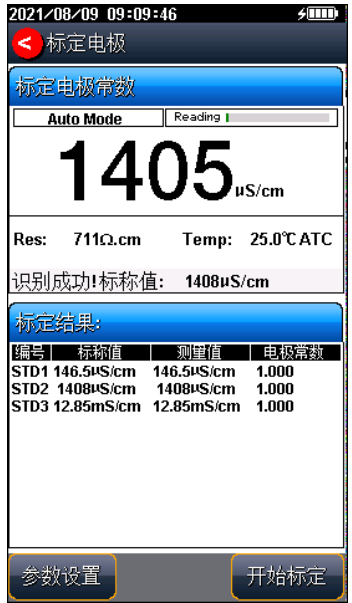

### 图 5-3 电极常数标定示意图

对于不同电极常数的电导电极,推荐使用下述电导率标准溶液进行电 极常数的标定。

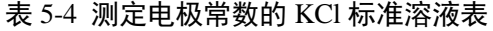

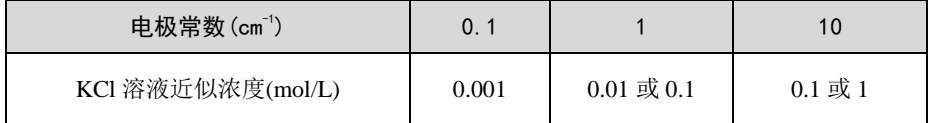

其标定过程如下:

- 将标准电导溶液, 如 1408μS/cm 电导率溶液, 置于恒温槽中, 控 制恒温槽到(25.0±0.1)℃。
- 若需更改标定参数,在标定状态下, 选择"参数设置"进行电导 电极类型、标液识别、电导率温度补偿等设置,如选择电导电极 类型常数为 1 的电极,标液识别为自动识别, 电导标液类型为

GB 标准等。

#### 【提示】

标定过程未完成就结束标定,设置的参数不会被保存。

■ 将电导电极用蒸馏水清洗干净,用滤纸吸干电极表面的水分后放 入标准溶液中。

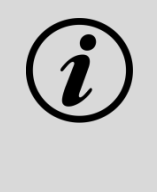

### 【提示】

仪器将自动识别标液并显示标称值,如果识别不成功,应 检查温度电极是否正确连接、电导电极是否损坏、标准溶 液是否已被污染等原因。您也可设置标液识别类型为"手 动识别",并手动输入标称值。

- 等待读数稳定, 按"开始标定"键进行第一点的标定, 仪器显示并 贮存标定结果。
- 如要进行多点标定,则将电极清洗干净,用滤纸吸干后,放入其 他标准溶液中,并按"下一点"完成后续标准溶液的标定。仪器支 持对同一种标液进行重新标定,如自动识别的标液值相差 ±50μS/cm 时,仪器认为是同一标液,将自动覆盖该标液的上一 次标定数据。
- 仪器支持最多 5 点标定, 当标定点数量达到 5 点时, 自动完成并 结束标定。您也可以按"S<sup>标定电极</sup>"键完成标定并退出标定状态。

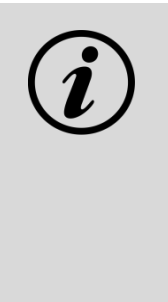

【提示】 溶液的电导率受温度影响很大,在使用电导率标准溶液标 定电导电极时,推荐使用恒温水浴将标准溶液恒温到 25℃ 下进行标定。在缺少恒温水浴装置时,也可在标定时使用 自动或手动温度补偿,来减小标定过程中产生的误差。 标定过程中未使用恒温水浴,且未使用温度补偿,将造成 电极常数标定不准确。

# <span id="page-29-0"></span>5.4.4 电导率的测定

Ť.

在完成前述准备工作后,您可通过"<sup>开始测量</sup>。"键进入测量状态。

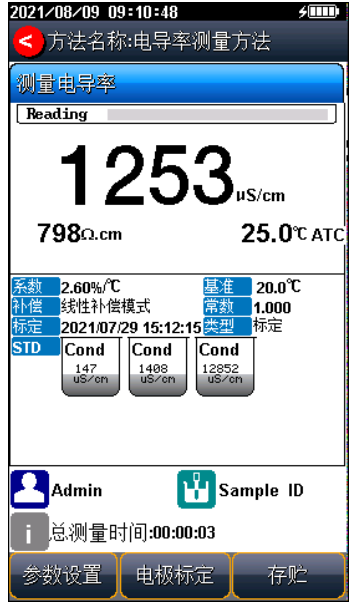

## 图 5-4 电导率测量示意图

测量过程如下:

■ 将电极用纯水清洗干净,用滤纸轻轻吸干后,放入被测溶液中。

■ 等待数据稳定,稳定后,读取测量结果。

■ 如果有必要,可以按"存贮"键保存测量结果。

## <span id="page-30-0"></span>5.5 TDS 测量

TDS:总溶解固体指水中全部溶质的总量,包括无机物和有机物两者 的含量。一般可用电导率值大概了解溶液中的盐分,一般情况下,电导率 越高,盐分越高,TDS 越高。

对应 TDS 的测量, 用户可能需要校正 TDS 转换系数。客户根据样 品实际情况, 选择合适的 TDS 标液。

您可通过选择 TDS 测量参数或点击电导率测量界面空白处切换到 TDS 测量参数后,参照电导率的测量方式进行 TDS 测量。

### <span id="page-30-1"></span>5.5.1 低浓度简单样品的 TDS 测量

| 电导率        |           | TDS 标准值       |              |
|------------|-----------|---------------|--------------|
| $\mu$ S/cm | KGI(mg/L) | $NaCl$ (mg/L) | 442 $(mg/L)$ |
| 23         | 11.6      | 10.7          | 14.74        |
| 84         | 40.38     | 38.04         | 50.5         |
| 447        | 225.6     | 215.5         | 300          |
| 1413       | 744.7     | 702.1         | 1000         |
| 1500       | 757.1     | 737.1         | 1050         |
| 2070       | 1045      | 1041          | 1500         |
| 2764       | 1382      | 1414.8        | 2062.7       |
| 8974       | 5101      | 4487          | 7608         |
| 12880      | 7447      | 7230          | 11367        |
| 15000      | 8759      | 8532          | 13455        |
| 80000      | 52168     | 48384         | 79688        |

表 5-5 电导率与 TDS 标准溶液关系表

1、442 表示 40%Na<sub>2</sub>SO<sub>4</sub>、40%NaHCO<sub>3</sub>、20%NaCl。

2、表中列出的值为 25℃时情况下的值。

对于相对成分比较简单,浓度不高的盐溶液,可以通过电导率来估算 溶液的 TDS。相对于称重法,通过电导率进行 TDS 估算相对简单方便, 同时具有相当不错的准确性。对于 5000 μS/cm 以下的氯化钾和氯化钠溶 液, TDS 系数近似为  $0.5$ , 因此大多数场合, 可以用  $0.5$ 作为 TDS 系数来 进行近似估算。

## <span id="page-31-0"></span>5.5.2 高浓度简单样品的 TDS 测量

对于组分简单,浓度较高样品的 TDS 测量(如高浓度 NaCl 溶液), 可通过重新标定 TDS 系数进行,其标定方法如下:

- 用该化学组分配制合适浓度的校准溶液, 计算其 TDS。
- 用蒸馏水清洗电导电极。
- 将电导电极浸入校准溶液中, 控制溶液温度为: (25.0±0.1)℃。
- 在选择 TDS 测量参数后, 您可通过软功能键"电极标定"进入 TDS 标定功能。
- 设置标称值, 即当前校准溶液的 TDS 值。
- 待仪器读数稳定后, 按"开始标定"键, 仪器即自动计算出新的 TDS 转换系数值,如果有其他标液,按"下一点"重复上述校正 过程进行多点校正。

在被测水样的组成和浓度保持稳定的情况下,可使用经过标定后的仪 器测定水样 TDS。

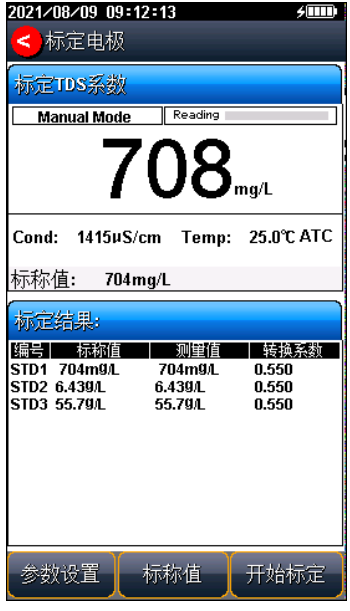

图 5-5 标定 TDS 系数示意图

## <span id="page-32-0"></span>5.5.3 复杂样品的 TDS 测量

对于组成复杂的样品,可以通过实验室方法重新测定并手动输入 TDS 系数,来提高 TDS 测量的准确性, 其标定方式如下:

■ 用蒸馏水清洗电导电极后, 将电导电极浸入被测样品溶液中, 测 定电导率值(需要使用自动温度补偿,或使用恒温水浴恒温到 25℃)。

■ 使用称重法, 测定样品溶液的 TDS。

■ 计算 TDS 系数。

■ 将计算得到的 TDS 系数输入到仪器中。

当被测水样的组成或浓度发生大幅变化时,建议重新进行 TDS 系数 的标定。

## <span id="page-33-0"></span>5.6 盐度测量

仪器可用于测定氯化钠盐度。氯化钠盐度,即与样品电导率相同的氯 化钠溶液的盐度,可用于近似评价被测溶液的含盐量。

根据 GB/T 27503, 可以配制不同质量分数的氯化钠溶液, 制备不同电 导率的标准溶液(参比温度:18℃)。因此,通过测定样品的电导率,可 以计算该电导率对应氯化钠溶液的质量百分数,从而换算得到氯化钠盐 度。

通过选择基金数量与生电导率测量界面空白处切换到盐度测 量参数后,参照电导率的测量方式进行盐度测量。

## <span id="page-33-1"></span>5.7 灰分测量

### <span id="page-33-2"></span>5.7.1 白砂糖灰分测量

糖品的灰分是指糖品中经过灼烧完全除去有机物质后残留下来的物 质对样品的重量百分率。灰分是白砂糖的一个重要指标,灰分超标,将会 使白砂糖降级。

常规的方法是将样品炭化后置于 500~600℃高温炉内灼烧,样品中的 水分及挥发物质以气体放出,有机物质中的碳、氢、氮等元素与有机物质 本身的氧及空气中的氧生成二氧化碳、氮氧化物及水分而散失,无机物以 硫酸盐、磷酸盐、碳酸盐、氧化物等无机盐和金属氧化物的形式残留下来, 这些残留物即为灰分,称重残留物的质量即可计算出样品中总灰分的含 量。这种传统方法在操作上显得笨拙、操作复杂,特别是某些样品灰分含 量极低,称量上经常会造成误差,影响测量精度。

而电导灰分测量方法则是将一定质量的白砂糖溶于一定体积的水中, 配制成溶液,测量该溶液的电导率值,再根据电导率值与灰分的换算关系 计算灰分含量,操作简单、结果准确。

电导灰分在 20℃计算公式如下:

 $C=6\times10^{-4}(C_1-0.35C_2)$ 

其中:

C:电导灰分(%);

C1:31.3g/100ml 糖液在 20℃时的电导率,单位 μS/cm;

C<sub>2</sub>: 溶糖用蒸馏水在 20℃时的电导率, 单位 uS/cm。

在实际测量时,温度往往不到 20℃,因此测量的电导值需要用下面的 公式进行校准,一般不超过 20±5℃。

$$
C_{20\,\text{C}}{=}C_t \,/[1{+}0.026(t{-}20)]
$$

其中:

C<sub>20℃</sub>: 20℃下电导率值, 单位 uS/cm;

 $C_t$ : 实际测量的电导率值, 单位 μS/cm。

白砂糖灰分测量过程如下:

- 将一定质量的白砂糖溶于一定体积的水中(按照 31.3g/100ml 糖 液比例配制),配制成溶液。
- 在"测量方法管理"中选择"白砂糖灰分测量方法"后, 按 "开始测量 > |"键讲入测量界面。
- 空白测量:用蒸馏水清洗电导电极后,将电导电极浸入蒸馏水或 纯水中,测定电导率值(需要使用自动温度补偿,或使用恒温水 浴恒温到 20℃)。空白值测量有以下 2 种方法:
- 1) 在"参数设置"-"电导参数设置"-"设置灰分测量参数"中手 动输入蒸馏水或纯水的空白值,即电导率值。
- 2) 在白砂糖灰分测量方法的测量界面,选择"电极标定"-"校准灰 分空白电导值",待读数稳定后,按"开始标定"完成空白电导 值的测量。
- 用蒸馏水清洗电导电极后,在与空白同等环境下测量样品溶液中

电导率值。

■ 待读数稳定后, 按"存贮"键完成测量并保存测量结果。

### <span id="page-35-0"></span>5.7.2 果葡糖浆灰分测量

果葡糖浆灰分的测量方法类似于白砂糖灰分测量方法。果葡糖浆灰分 计算公式如下:

$$
C\!\!=\!\!K^*\!(\ C_1\!\!\cdot\!\!K_1^*\!C_2)
$$

其中:

C:果葡糖浆灰分,%(g/100g);

K: 溶液电导率换算成灰分的转换系数, 默认 7.93×10<sup>-4</sup>;

K<sub>1</sub>: 溶液用去离子水的校正系数, 默认 0.39:

C1:25%糖液在 25℃时的电导率,单位 μS/cm;

C<sub>2</sub>: 稀释用去离子水在 25℃时的电导率, 单位 μS/cm。

在"测量方法管理"中选择"果葡糖浆灰分方法",其他步骤与白砂 糖灰分测量过程类似。

## <span id="page-35-1"></span>5.8 电阻率测量

电阻率与电导率互为倒数关系,测定电阻率时可同时测出电导率。

通过选择电阻率测量参数或点击电导率测量界面空白处切换到电阻 率测量参数后,参照电导率的测量方式进行电阻率测量。

# <span id="page-35-2"></span>5.9 方法管理

用户在起始界面选择"测量方法管理"即可进入方法库,如下图所示。

| 2021/08/18 09:43:40<br>卯                 |    |           |
|------------------------------------------|----|-----------|
| 测量方法管理<br><                              |    |           |
| 系统                                       |    | U盘        |
| 系统                                       |    | 方法数量: 007 |
| No.001                                   |    | 直读测量方法    |
| No.002                                   |    | 电导率测量方法   |
| No.003                                   |    | TDS测量方法   |
| No.004                                   |    | 盐度测量方法    |
| No.005                                   |    | 电阻率测量方法   |
| No.006                                   |    | 白砂糖灰分测量方法 |
| No.007                                   |    | 果葡糖浆灰分方法  |
|                                          |    |           |
| 创建者:系统测量方法<br>■ 创建日期:2021/08/18 09:41:45 |    |           |
| 上一页                                      | 查阅 | 下一页       |
| 创建                                       | 删除 | 选择        |

图 5-6 测量方法管理示意图

在方法库界面,仪器支持用户查阅、创建、选择、删除测量方法。

在进行方法查阅时,仪器支持导航式设置参数、方法基本信息修改、 测量参数设置、读数方式设置、温度参数设置、数据管理设置等。

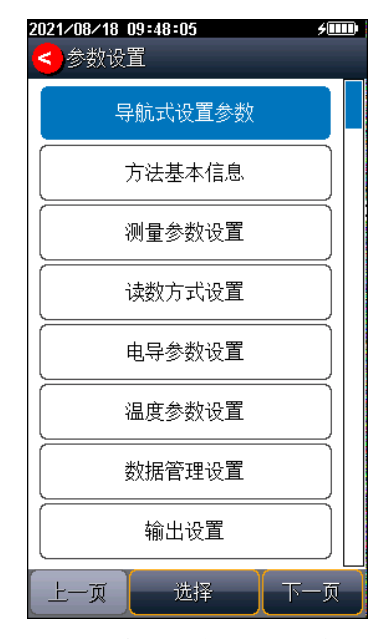

图 5-7 方法查阅界面示意图

在进行方法创建时,仪器支持以下三种方式:

- 一步步创建新方法:采用导航式方法设置功能,可以引导用户一 步一步完成方法创建,待完成全部设置后,按"确认"键存贮方 法并更新至方法库,按"返回"键,弹窗提醒"放弃创建新方法 吗?",再次按"确认"键回到测量方法管理界面
- 当前设置另存为新方法: 可对方法名称和简要概述进行修改, 并 拷贝当前方法的其他设置,自动更新至方法库。
- 当前方法另存为新方法:可对方法名称、简要概述和存贮位置讲 行修改。

在进行方法选择时,仪器调用该方法的所有设置,并自动跳转至起始 界面。

在进行方法删除时,仪器内置的方法 No.001-No.007 无法删除,只能

删除自行创建的方法。

# <span id="page-38-0"></span>5.10 电极管理

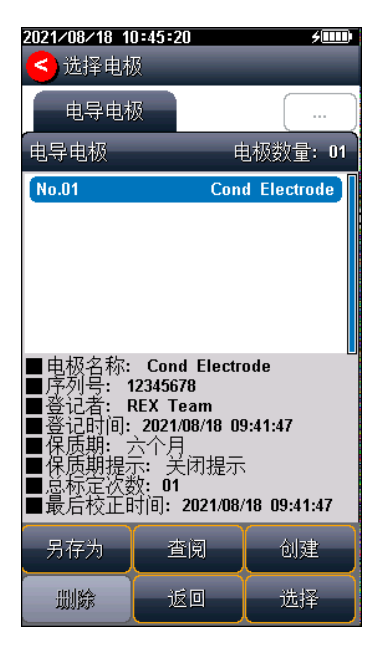

图 5-8 电极管理示意图

仪器支持电极 ID 管理, 最多支持 5 支电极, 默认创建有 1 支电极, 方便用户使用。仪器允许用户查阅、选择、新建、另存电极信息。每只电 极具有校正记录管理功能,每支电极包含以下属性:电极名称,电极序列 号、电极类型、登记者、登记时间、保质期、保质期提示方式、标定记录 等。

# <span id="page-38-1"></span>5.11 用户管理

仪器支持用户权限管理,可分为系统管理员、方法管理员和操作员。 仪器最多支持 8 个用户,并支持密码管理,默认第一个用户为系统管理 员 Admin。系统管理员具有创建用户的权限,方法管理员和操作员禁止创 建用户。

# <span id="page-39-0"></span>5.12 数据管理

您可通过软功能键"查阅数据"进入数据管理功能。

### <span id="page-39-1"></span>5.12.1 查阅设置

本仪器按照测量的参数独立存贮测量结果,允许存贮电导率、电阻率、 TDS、盐度、灰分值各 1000 套测量结果。

仪器支持多种查阅方式,可按存贮编号、按存贮时间、按操作者、按 方法名称、按样品 ID 和按电极 ID 查阅存贮数据。用户按实际需要设置查 阅方式,仪器即按照查阅条件查找匹配的结果,并以曲线显示。

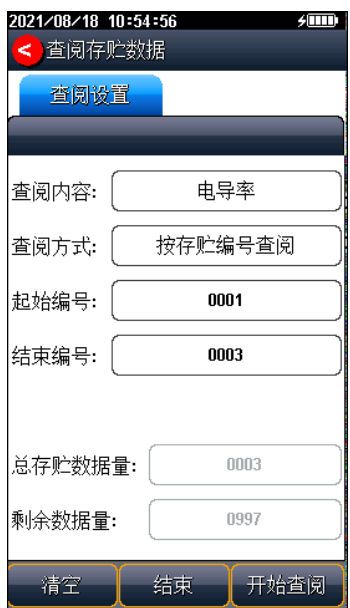

#### 图 5-9 查阅贮存数据示意图

设置好查阅条件后,您可通过"开始查阅"键开始搜索。可通过软功能 键"清空",清空已贮存的数据。

### <span id="page-40-0"></span>5.12.2 查阅结果

仪器会按照设定的查阅条件将符合条件的结果,采用图形的方式显示 出来。仪器默认按照存贮编号进行查阅,如图所示。中间为实际的曲线图, 曲线下方为指示线对应数据的详细信息。

您可按"<<"、">>"移动指示线,按"查阅详细"键查看数据查看相应结 果。仪器一次最多显示 25 个数据, 您可通过点击"上一页"、"下一页"翻转 查看剩余的数据。通过"删除"键,可删除当前数据,通过"删除全部",删 除全部结果。通过"输出"键进行数据输出,或通过"输出设置"键重新设置 输出内容。

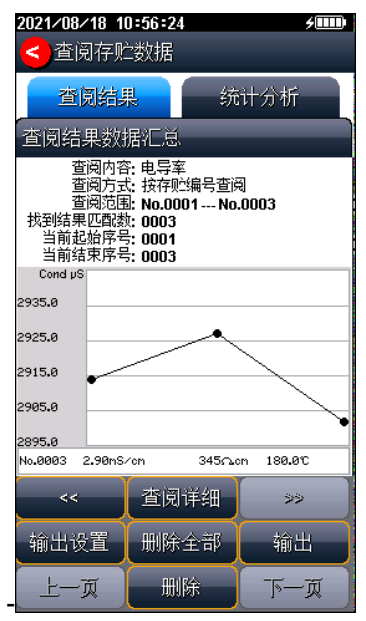

图 5-10 显示检索到的结果示意图

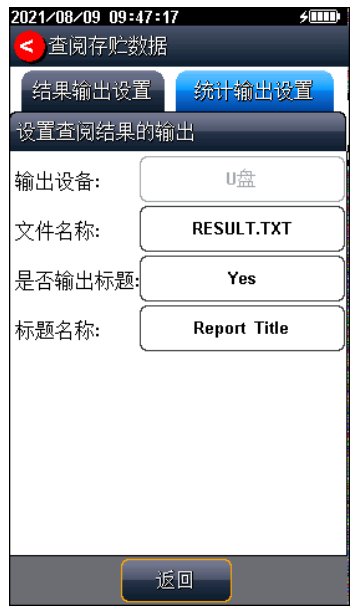

图 5-11 测量结果输出设置示意图

# <span id="page-41-0"></span>5.12.3 统计分析

仪器支持统计分析功能,将当前查阅到的数据(曲线显示数据)参与 统计,在查阅结果界面,选择" <sup>统计分析</sup> "项,仪器显示基本的统计 结果,包括最大值、最小值、平均值、标准偏差、相对标准偏差,以及相 关统计信息。

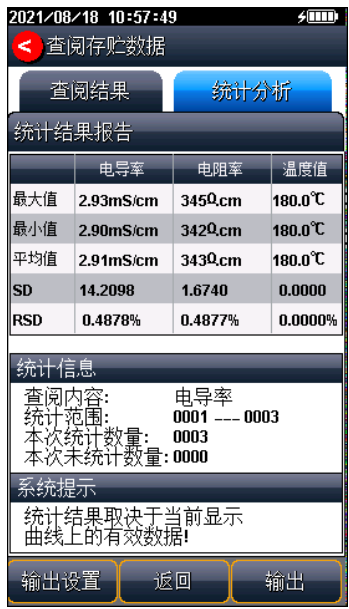

图 5-12 测量结果统计分析

# <span id="page-43-0"></span>6 仪器维护与故障排除

## <span id="page-43-1"></span>6.1 仪器的维护

仪器的正确使用与维护,可保证仪器正常、可靠地运行。另外,仪 器也会经常接触到化学药品,使用环境比较恶劣,所以更需合理维护。

- 仪器配套专业的防护套,具有一定的防护作用;
- 仪器的测量电极插座须保持干燥清洁,切忌与酸、碱、盐溶液接 触;
- 本仪器外壳材料对某些有机溶剂(如甲苯、二甲苯和甲乙酮 (MEK))比较敏感。如果液体进入外壳,可能会损坏仪表。若需 清洁仪器外壳,请用沾有水及温和清洁剂的毛巾轻轻擦拭即可;
- 仪器使用内置锂电池提供工作电源, 请勿让锂电池一直处于亏电 状态, 请每隔 3 个月讲行一次充放电, 延长锂电池的使用寿命。

# <span id="page-43-2"></span>6.2 电极的使用和维护

在使用电极前,应认真阅读电极说明书,了解所使用电极的类型、 结构和适用范围。

更多详细信息,可参考电极使用说明书。

# <span id="page-43-3"></span>6.3 电池使用说明和维护

仪器使用容量为 4000mAh 的聚合物锂电池来提供工作电源, 关机状 态下完整的充电时间(电池 0 电量到充满)约 6 小时。电量显示的说明如 下:

■ 仪器在不充电时开机使用的情况下开关按键的指示灯常亮。充电 情况下无论开关机开关键的指示灯都以连续1~4次闪烁的形式显 示电量。每 1 个闪烁代表 25%的电量,每个间隔中只有一次闪烁 代表电池拥有 1~25%的电量, 连续两次代表 26%~50%的电量,

连续 3 次闪烁代表 51%~75%, 连续 4 次闪烁代表 76%~99%, 充 满指示灯常亮。

■ 关机连续充电时开关按键指示灯常亮代表电池已经充满, 但是开 机状态下的连续充电,由于锂电池管理芯片的充放电机制,指示 灯不会常亮,关机继续充电一段时间后指示灯常亮,即 100%充 满。

锂电池使用注意事项:

- 仪器严禁靠近 85℃以上高温物体;
- 仪器内部严禁讲水;
- 沅离易燃易爆物质:
- 仪器长时间不用时, 锂电池电量也会下降, 出现严重不足状态。 使用前请连接充电器,充电 15 分钟后再开机;
- 仪器锂电池不宜长时间连续充电,建议充电时间控制在 8 小时内, 关机状态下约 4 小时可充满,即指示灯常亮后即可移除充电线;
- 严禁连续 24 小时不间断充电。

# <span id="page-45-0"></span>6.4 常见故障排除

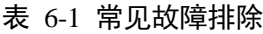

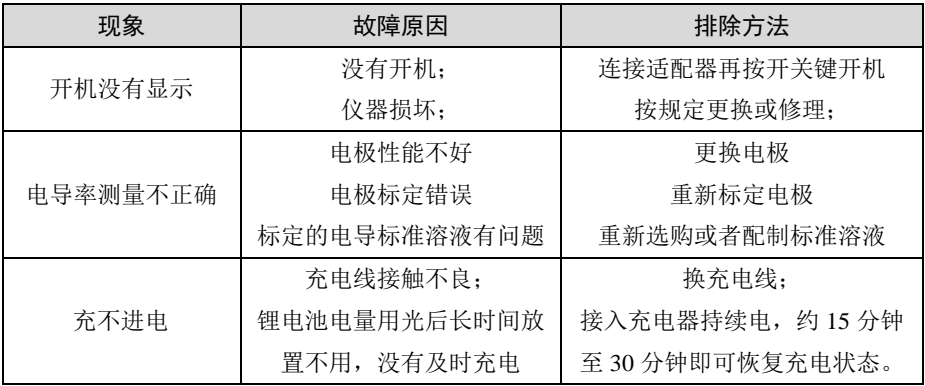

若上述各种情况排除后,仪器仍不能正常工作,请与我公司联系。

# <span id="page-46-0"></span>7 技术支持

# <span id="page-46-1"></span>7.1 技术咨询

仪器在使用过程中,若有技术问题或者相关建议请通过以下途径联 系我们:

- 登陆官网 www.lei-ci.com, 讲入技术支持界面
- 登陆官网 www.lei-ci.com, 联系官方客服
- 拨打客户服务热线: 400-827-1953

# <span id="page-46-2"></span>7.2 操作指导

仪器开箱后的安装使用,我们有详细的操作视频可供参考,可以通 过以下途径观看:

■ 关注雷磁微信公众号,手机端在线观看操作视频;

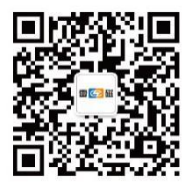

■ 登陆雷磁官网 www.lei-ci.com, 下载观看高清视频。

■ 拨打客服服务热线: 400-827-1953

# <span id="page-46-3"></span>7.3 软件下载

本产品有配套的电脑通信软件,可以通过下述流程进行下载:

■ 登陆官网 www.lei-ci.com, 讲入技术支持—软件下载页面;

■ 搜索仪器型号, 选择对应软件点击下载: 输入 14 位授权码即可 完成下载(授权码见软件卡)。

# <span id="page-47-0"></span>7.4 售后服务

仪器使用过程中,若有问题请通过以下途径联系我们,我们将竭诚为 您服务。

■ 登录官网 www.lei-ci.com, 联系官方客服, 网上沟通解决问题

■ 拨打客户服务热线: 400-827-1953, 电话沟通解决问题

■ 微信扫码填写产品质量信息反馈表,我们会在收到反馈后安排工 程师与您联系,解决问题

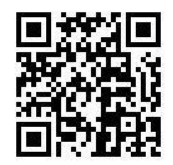

■ 需要维修的仪器您可以选择寄回我公司进行检测维修,也可与我 公司维修网点联系,网点详情请拨打客户服务热线:400-827-1953。

# <span id="page-47-1"></span>7.5 配件采购

仪器所需部分推荐配件见下表,详情见官网 [www.lei-ci.com](http://www.lei-ci.com/)。

| 名称             | 产品描述                |
|----------------|---------------------|
| DJS-1VTC 型电导电极 | 测量样品的电导率、TDS        |
| 电源充电器          | 为仪器充电, DC5V, 2A     |
| 数据线            | Micro USB 数据连接线 1 米 |

表 7-1 仪器配套配件

# <span id="page-48-0"></span>7.6 联系方式

地 址:上海市嘉定区安亭镇园大路 5 号 2 幢 1、3、4 层

- 邮 编:201805
- 咨询热线:400-827-1953
- 企业邮箱: [rex\\_xs@lei-ci.com](mailto:rex_xs@lei-ci.com)
- 传 真:021-39506398
- 企 业 QQ:4008271953

# <span id="page-49-0"></span>附录:电导率标准溶液

表 1 标准溶液的组成

| 近似浓度(mol/L) | 容量浓度 KCl (g/L) 溶液(20℃空气中)    |
|-------------|------------------------------|
|             | 74.2457                      |
| 0.1         | 7.4365                       |
| 0.01        | 0.7440                       |
| 0.001       | 将 100mL 0.01mol/L 的溶液稀释至 1 升 |

## 表 2 KCl 溶液近似浓度及其电导率值(单位:μS/cm)关系

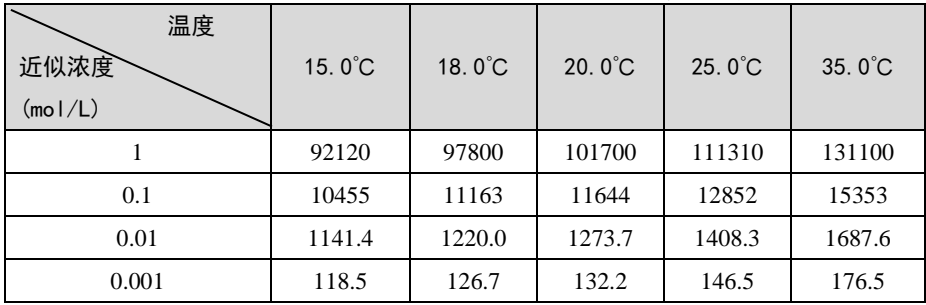

产品说明书版本号:202102